## **Downloading Your OneDrive Content**

In order to do a backup of your OneDrive content, you need only to select the folders and files you would like to keep and press "Download." This will create a .zip file with all the content.

- 1. Select the OneDrive cloud icon from your menu bar  $($
- 2. Choose "View Online"
- 3. Select the folders/files you would like to keep and choose "Download."

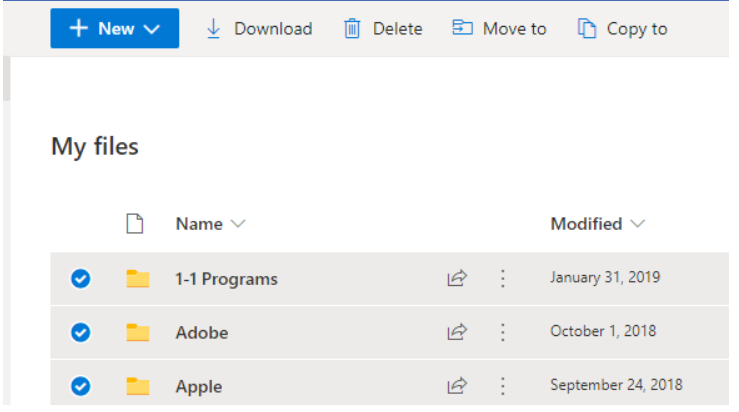

4. Save the files in your desired location.